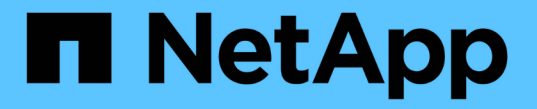

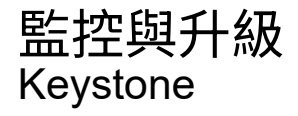

NetApp June 28, 2024

This PDF was generated from https://docs.netapp.com/zh-tw/keystone-staas/installation/monitorhealth.html on June 28, 2024. Always check docs.netapp.com for the latest.

# 目錄

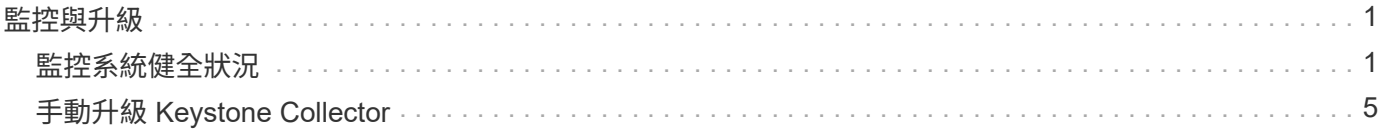

# <span id="page-2-0"></span>監控與升級

# <span id="page-2-1"></span>監控系統健全狀況

您可以使用任何支援HTTP要求的監控系統、透過Keystone Collector服務監控系統健全狀 況。

根據預設、 Keystone 健全狀況服務不接受來自 localhost 以外任何 IP 的連線。Keystone健全狀況端點為 /uber/health、並在連接埠上偵聽Keystone Collector伺服器的所有介面 7777。查詢時、端點會傳回具 有Json輸出的HTTP要求狀態代碼作為回應、說明Keystone Collector系統的狀態。 Json實體提供的整體健全狀況狀態 is healthy 屬性、為布林值、以及每個元件的詳細狀態清單 component details 屬性。 範例如下:

\$ curl http://127.0.0.1:7777/uber/health {"is\_healthy": true, "component\_details": {"vicmet": "Running", "kscollector": "Running", "ks-billing": "Running", "chronyd": "Running"}}

這些狀態代碼會傳回:

- \* 200\*:表示所有受監控的元件都正常運作
- \* 503 \*:表示一或多個元件不正常
- \* 409\*:表示查詢健全狀況狀態的HTTP用戶端不在「允許」清單中、這是允許的網路CIDR清單。對於此狀 態、不會傳回任何健全狀況資訊。「允許 」清單使用網路CIDR方法來控制哪些網路裝置可以查詢Keystone 健全狀況系統。如果您收到此錯誤、請從\* Keystone Collector management TUI > Configure > Health Monitoring \*將監控系統新增至 allow 清單。

**Linux**使用者請注意以下已知問題:

問題說明:Keystone Collector會在使用量測系統中執行多個容器。當Red Hat Enterprise Linux 8.x伺服器使用美國國防資訊系統署(DISA)安全技術實作指南(STIG)原則強化時、會間歇性 看到有關fapolicyd(檔案存取原則精靈)的已知問題。此問題識別為 ["](https://bugzilla.redhat.com/show_bug.cgi?id=1907870)[錯誤](https://bugzilla.redhat.com/show_bug.cgi?id=1907870)[1907870"](https://bugzilla.redhat.com/show_bug.cgi?id=1907870)。因應措施 :在Red Hat Enterprise解決之前、NetApp建議您採用以下方法來解決此問題 fapolicyd 進入 許可模式。在中 /etc/fapolicyd/fapolicyd.conf、設定的值 permissive = 1。

### 檢視系統記錄

 $(i)$ 

您可以檢視Keystone Collector系統記錄、以檢閱系統資訊、並使用這些記錄執行疑難排解。Keystone Collector 使用主機的 journalald記錄系統、系統記錄可透過標準 journalctl 系統公用程式檢閱。您可以使用下列關鍵服務 來檢查記錄:

- KS-collector
- KS-Health
- KS-aupdate

主要的資料收集服務\_ks-collection\_會以Json格式產生含有的記錄 run-id 與每個排程資料收集工作相關的屬 性。以下是成功收集標準使用資料的範例:

{"level":"info","time":"2022-10-31T05:20:01.831Z","caller":"lightcollector/main.go:31","msg":"initialising light collector with run-id cdflm0f74cgphgfon8cg","run-id":"cdflm0f74cgphgfon8cg"} {"level":"info","time":"2022-10- 31T05:20:04.624Z","caller":"ontap/service.go:215","msg":"223 volumes collected for cluster a2049dd4-bfcf-11ec-8500-00505695ce60","runid":"cdflm0f74cgphgfon8cg"}

{"level":"info","time":"2022-10- 31T05:20:18.821Z","caller":"ontap/service.go:215","msg":"697 volumes collected for cluster 909cbacc-bfcf-11ec-8500-00505695ce60","runid":"cdflm0f74cgphgfon8cg"}

{"level":"info","time":"2022-10- 31T05:20:41.598Z","caller":"ontap/service.go:215","msg":"7 volumes collected for cluster f7b9a30c-55dc-11ed-9c88-005056b3d66f","runid":"cdflm0f74cgphgfon8cg"}

{"level":"info","time":"2022-10- 31T05:20:48.247Z","caller":"ontap/service.go:215","msg":"24 volumes collected for cluster a9e2dcff-ab21-11ec-8428-00a098ad3ba2","runid":"cdflm0f74cgphgfon8cg"}

{"level":"info","time":"2022-10- 31T05:20:48.786Z","caller":"worker/collector.go:75","msg":"4 clusters collected","run-id":"cdflm0f74cgphgfon8cg"}

{"level":"info","time":"2022-10- 31T05:20:48.839Z","caller":"reception/reception.go:75","msg":"Sending file 65a71542-cb4d-bdb2-e9a7-a826be4fdcb7\_1667193648.tar.gz type=ontap to reception","run-id":"cdflm0f74cgphgfon8cg"}

{"level":"info","time":"2022-10- 31T05:20:48.840Z","caller":"reception/reception.go:76","msg":"File bytes 123425","run-id":"cdflm0f74cgphgfon8cg"}

{"level":"info","time":"2022-10- 31T05:20:51.324Z","caller":"reception/reception.go:99","msg":"uploaded usage file to reception with status 201 Created","runid":"cdflm0f74cgphgfon8cg"}

以下是可選效能資料收集作業成功的範例:

{"level":"info","time":"2022-10- 31T05:20:51.324Z","caller":"sql/service.go:28","msg":"initialising MySql service at 10.128.114.214"}

{"level":"info","time":"2022-10- 31T05:20:51.324Z","caller":"sql/service.go:55","msg":"Opening MySql db connection at server 10.128.114.214"}

{"level":"info","time":"2022-10- 31T05:20:51.324Z","caller":"sql/service.go:39","msg":"Creating MySql db config object"}

{"level":"info","time":"2022-10- 31T05:20:51.324Z","caller":"sla\_reporting/service.go:69","msg":"initialisi ng SLA service"}

{"level":"info","time":"2022-10- 31T05:20:51.324Z","caller":"sla\_reporting/service.go:71","msg":"SLA service successfully initialised"}

{"level":"info","time":"2022-10- 31T05:20:51.324Z","caller":"worker/collector.go:217","msg":"Performance data would be collected for timerange: 2022-10-31T10:24:52~2022-10- 31T10:29:52"}

{"level":"info","time":"2022-10- 31T05:21:31.385Z","caller":"worker/collector.go:244","msg":"New file generated: 65a71542-cb4d-bdb2-e9a7-a826be4fdcb7\_1667193651.tar.gz"}

{"level":"info","time":"2022-10- 31T05:21:31.385Z","caller":"reception/reception.go:75","msg":"Sending file 65a71542-cb4d-bdb2-e9a7-a826be4fdcb7\_1667193651.tar.gz type=ontap-perf to reception","run-id":"cdflm0f74cgphgfon8cg"}

{"level":"info","time":"2022-10- 31T05:21:31.386Z","caller":"reception/reception.go:76","msg":"File bytes 17767","run-id":"cdflm0f74cgphgfon8cg"}

{"level":"info","time":"2022-10- 31T05:21:33.025Z","caller":"reception/reception.go:99","msg":"uploaded usage file to reception with status 201 Created","runid":"cdflm0f74cgphgfon8cg"}

{"level":"info","time":"2022-10-31T05:21:33.025Z","caller":"lightcollector/main.go:88","msg":"exiting","run-id":"cdflm0f74cgphgfon8cg"}

## 產生並收集支援套裝組合

Keystone Collector TUI可讓您產生支援套裝組合、然後將其新增至服務要求、以解決支援問題。請遵循下列程 序:

#### 步驟

 $\circ$ 

- 1. 啟動 Keystone Collector 管理 TUI 公用程式:
	- \$ keystone-collector-tui
- 2. 請參閱\*疑難排解>產生支援產品組合\*

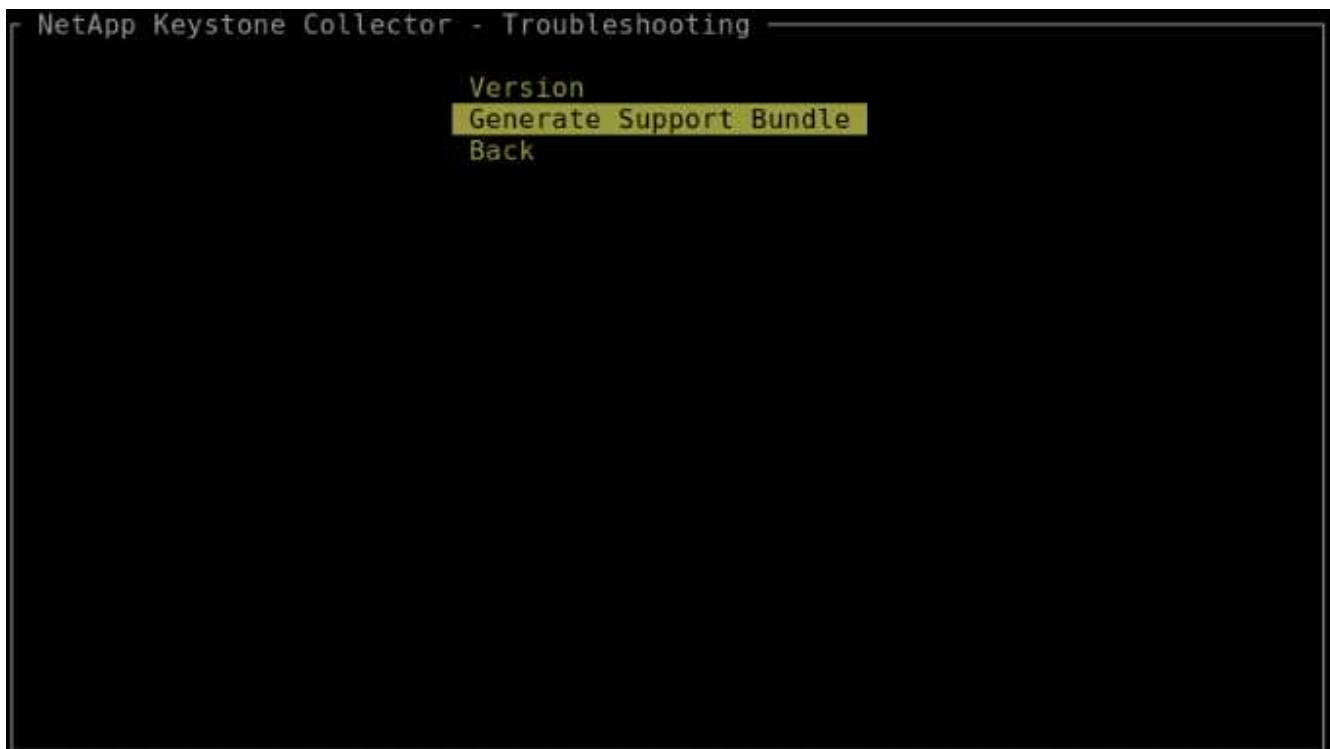

3. 產生時、會顯示儲存套件組合的位置。使用FTP、SFTP或scp連線至該位置、並將記錄檔下載至本機系 統。

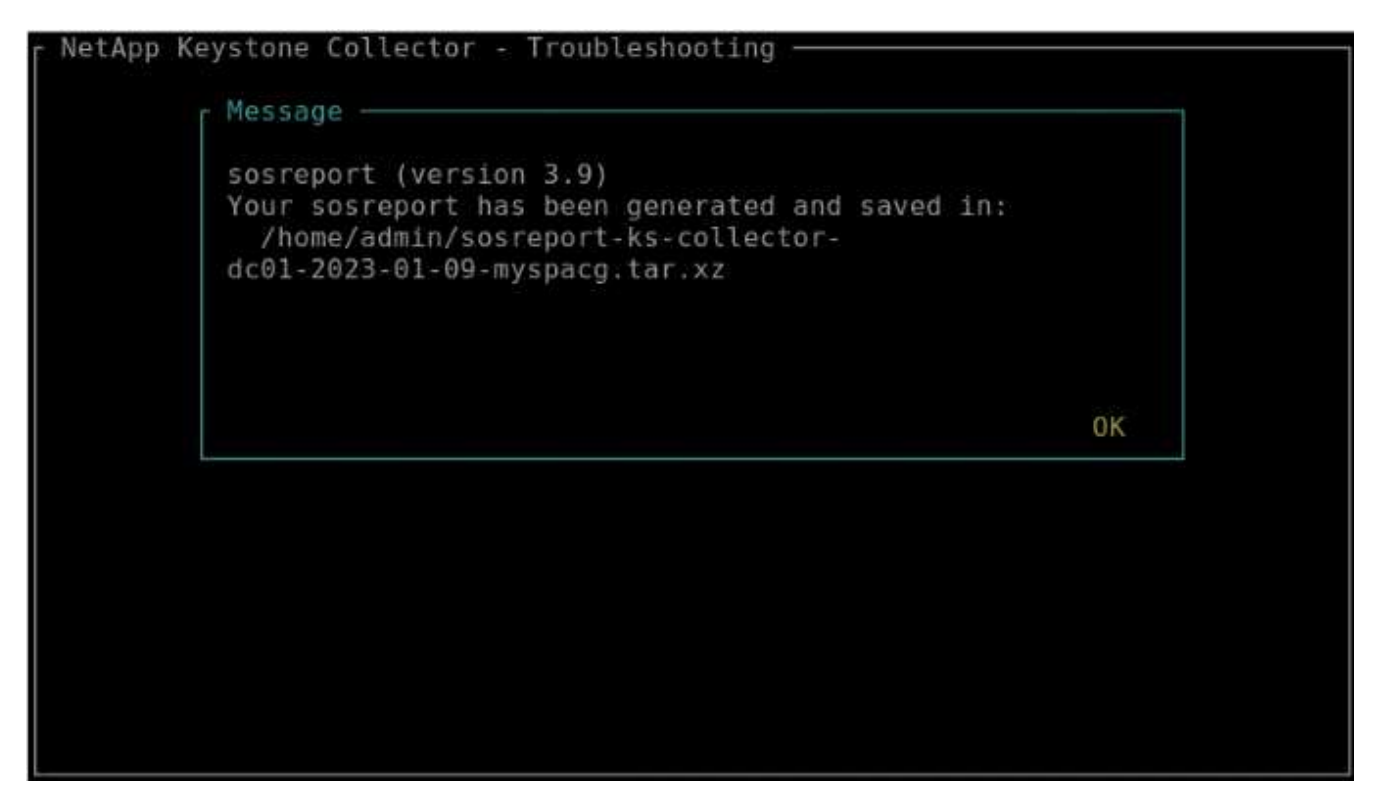

4. 下載檔案後、您可以將其附加至Keystone ServiceNow支援服務單。如需有關開立Ticket的資訊、請參閱 ["](https://docs.netapp.com/zh-tw/keystone-staas/concepts/gssc.html)[正](https://docs.netapp.com/zh-tw/keystone-staas/concepts/gssc.html) [在產生服務要求](https://docs.netapp.com/zh-tw/keystone-staas/concepts/gssc.html)["](https://docs.netapp.com/zh-tw/keystone-staas/concepts/gssc.html)。

# <span id="page-6-0"></span>手動升級 **Keystone Collector**

Keystone Collector 中的自動更新功能預設為啟用、會在每個新版本中自動升級 Keystone Collector 軟體。不過、您可以停用此功能並手動升級軟體。

### 步驟

- 1. 啟動 Keystone Collector 管理 TUI 公用程式:
	- \$ keystone-collector-tui
- 2. 在維護畫面上、選取 \* 立即更新收集器 \* 選項。

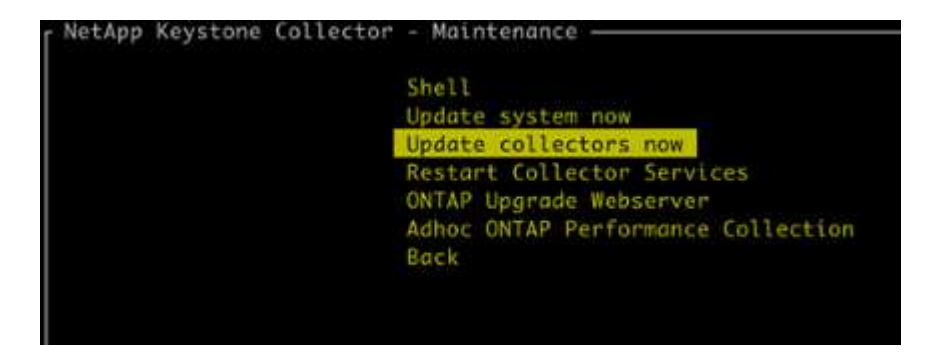

或者、請執行下列命令來升級版本:

對於 CentOS :

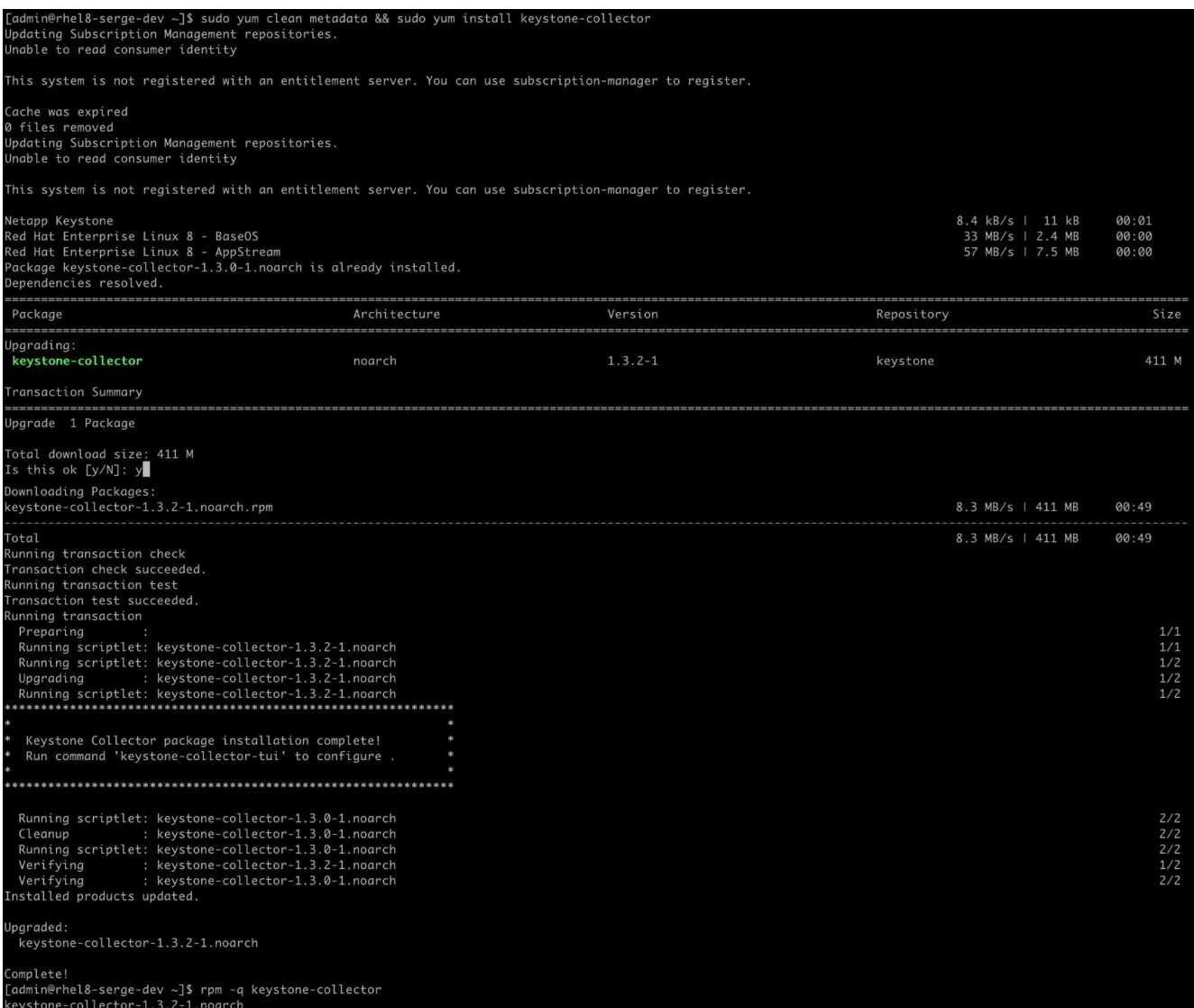

對於 Debian :

sudo apt-get update && sudo apt-get upgrade keystone-collector

3. 重新啟動 Keystone Collector 管理 TUI 、您可以在主畫面左上角看到最新版本。

### 或者、執行這些命令以檢視最新版本:

對於 CentOS :

rpm -q keystone-collector

對於 Debian :

dpkg -1 | grep keystone-collector

#### 版權資訊

Copyright © 2024 NetApp, Inc. 版權所有。台灣印製。非經版權所有人事先書面同意,不得將本受版權保護文件 的任何部分以任何形式或任何方法(圖形、電子或機械)重製,包括影印、錄影、錄音或儲存至電子檢索系統 中。

由 NetApp 版權資料衍伸之軟體必須遵守下列授權和免責聲明:

此軟體以 NETAPP「原樣」提供,不含任何明示或暗示的擔保,包括但不限於有關適售性或特定目的適用性之 擔保,特此聲明。於任何情況下,就任何已造成或基於任何理論上責任之直接性、間接性、附隨性、特殊性、懲 罰性或衍生性損害(包括但不限於替代商品或服務之採購;使用、資料或利潤上的損失;或企業營運中斷),無 論是在使用此軟體時以任何方式所產生的契約、嚴格責任或侵權行為(包括疏忽或其他)等方面,NetApp 概不 負責,即使已被告知有前述損害存在之可能性亦然。

NetApp 保留隨時變更本文所述之任何產品的權利,恕不另行通知。NetApp 不承擔因使用本文所述之產品而產 生的責任或義務,除非明確經過 NetApp 書面同意。使用或購買此產品並不會在依據任何專利權、商標權或任何 其他 NetApp 智慧財產權的情況下轉讓授權。

本手冊所述之產品受到一項(含)以上的美國專利、國外專利或申請中專利所保障。

有限權利說明:政府機關的使用、複製或公開揭露須受 DFARS 252.227-7013(2014 年 2 月)和 FAR 52.227-19(2007 年 12 月)中的「技術資料權利 - 非商業項目」條款 (b)(3) 小段所述之限制。

此處所含屬於商業產品和 / 或商業服務(如 FAR 2.101 所定義)的資料均為 NetApp, Inc. 所有。根據本協議提 供的所有 NetApp 技術資料和電腦軟體皆屬於商業性質,並且完全由私人出資開發。 美國政府對於該資料具有 非專屬、非轉讓、非轉授權、全球性、有限且不可撤銷的使用權限,僅限於美國政府為傳輸此資料所訂合約所允 許之範圍,並基於履行該合約之目的方可使用。除非本文另有規定,否則未經 NetApp Inc. 事前書面許可,不得 逕行使用、揭露、重製、修改、履行或展示該資料。美國政府授予國防部之許可權利,僅適用於 DFARS 條款 252.227-7015(b) (2014年2月) 所述權利。

商標資訊

NETAPP、NETAPP 標誌及 <http://www.netapp.com/TM> 所列之標章均為 NetApp, Inc. 的商標。文中所涉及的所 有其他公司或產品名稱,均為其各自所有者的商標,不得侵犯。